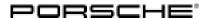

## **Technical Information**

Service

145/19 ENU 9944

9

Symptom in Vehicle interior - Remote Access Option Not Available in the PCM After Initial Commissioning: Loosening and Securing Ground Strap for Battery (SY 145/19)

Model Line: Cayenne (9YA/9YB)

Model Year: As of 2018

Equipment: PCM 5.0

Subject: Connect control unit

Symptom: After initial commissioning of the vehicle and after deactivating flight mode, the Remote access option

remains greyed out and is not available in the PCM.

Cause: The Connect control unit is not registered on the backend during initial commissioning.

Remedial

Loosen and secure ground strap for battery.

Action:

### **Required tools**

Tools: • 9900 - PIWIS Tester 3 with installed PIWIS Tester test software version 38.600.020 (or

higher)

Battery charger with a current rating of at least 90 A, e.g. VAS 5908 - Battery charger 90A

or equivalent.

### Preparatory work

Work Procedure: 1 Remove battery cover, see ⇒ Workshop Manual '271219 Removing and installing battery cover'.

### Loosening and securing ground strap for battery

Work Procedure: 1 Switch on ignition and make sure that you have sufficient mobile phone and satellite reception.

2 Loosen ground strap for battery, see ⇒ Workshop Manual '978509 Loosening and securing ground strap for battery'.

3 Wait 5 minutes.

4 Secure ground strap for battery, see  $\Rightarrow$  Workshop Manual '978509 Loosening and securing ground

strap for battery'.

5 Switch on the ignition.

6 Wait 10 minutes.

# Service 9944 ENU **145/**19

### **Technical Information**

- 7 Check status of Remote access option in the PCM.
  - Highlighted in white: Read out the fault memory in **9900 PIWIS Tester 3** and erase it.
  - Greyed out: Make sure that flight mode is deactivated and repeat the procedure from Step 3. If the fault is still present after the second attempt, create a VAL and PRMS ticket.

### Concluding work

Work Procedure: 1 Install battery cover, see ⇒ Workshop Manual '271219 Removing and installing battery cover'.

2 Carry out work required after disconnecting the battery, see ⇒ Workshop Manual '2X00IN Work instructions after disconnecting the battery'.

### Invoicing

Invoicing:

For documentation and warranty invoicing, enter the labor operation and PQIS coding specified below in the warranty claim:

| APOS     | Labor operation              | I No. |
|----------|------------------------------|-------|
| 99444101 | Repairing Connected Security |       |

#### PQIS coding:

| Location (FES5)   | 99440 | Connected Security         |
|-------------------|-------|----------------------------|
| Damage type (SA4) | 1612  | does not function at times |

References:

- ⇒ Workshop Manual '2706IN External power connection, jump-lead starting'
- ⇒ Workshop Manual '271219 Removing and reinstalling battery cover'
- ⇒ Workshop Manual '978509 Loosening and securing ground strap for battery'
- ⇒ Workshop Manual '2X00IN Work instructions after disconnecting the battery'

Important Notice: Technical Bulletins issued by Porsche Cars North America, Inc. are intended only for use by professional automotive technicians who have attended Porsche service training courses. They are written to inform those technicians of conditions that may occur on some Porsche vehicles, or to provide information that could assist in the proper servicing of a vehicle. Porsche special tools may be necessary in order to perform certain operations identified in these bulletins. Use of tools and procedures other than those Porsche recommends in these bulletins may be detrimental to the safe operation of your vehicle, and may endanger the people working on it. Properly trained Porsche technicians have the equipment, tools, safety instructions, and know-how to do the job properly and safely. Part numbers listed in these bulletins are for reference only. The work procedures updated electronically in the Porsche PIWIS diagnostic and testing device take precedence and, in the event of a discrepancy, the work procedures in the PIWIS Tester are the ones that must be followed.

Jan 10, 2020 Page 2 of 2